## HƯỚNG DÃN SINH VIÊN ĐĂNG NHẬP VÀO HỆ THỐNG LMS ĐỂ THAM GIA LỚP HỌC TRÊN HỆ THỐNG

B1: Sinh viên đăng nhập vào hệ thống LMS theo đường link: https://moodle3.neu.edu.vn/ bằng tài khoản email của Trường " ....@st.neu.edu.vn "

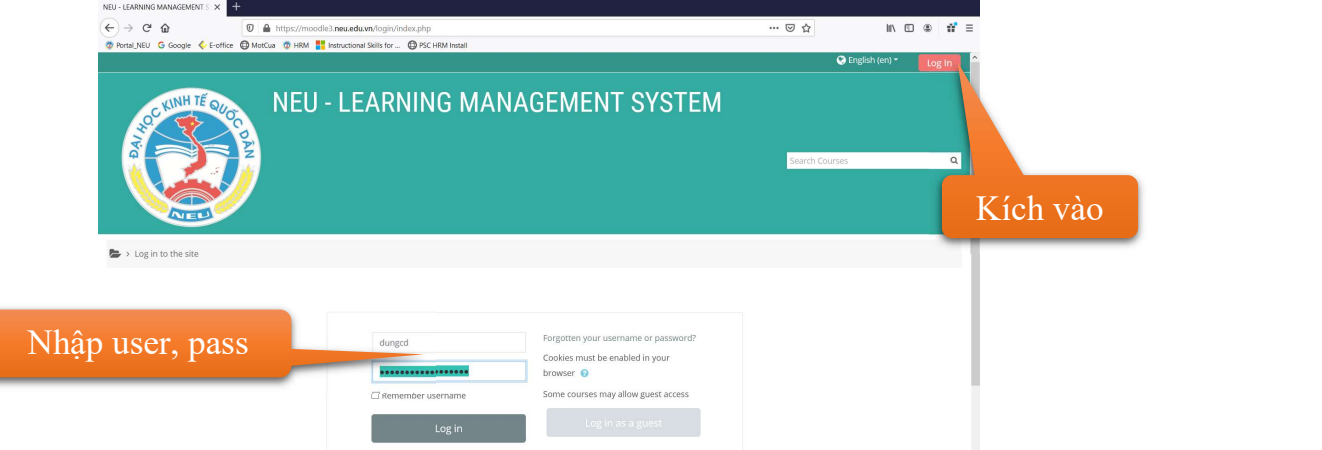

B2: Chọn Khoa -> Bộ môn -> Lớp học phần tương ứng mà các thầy Cô đã tạo.

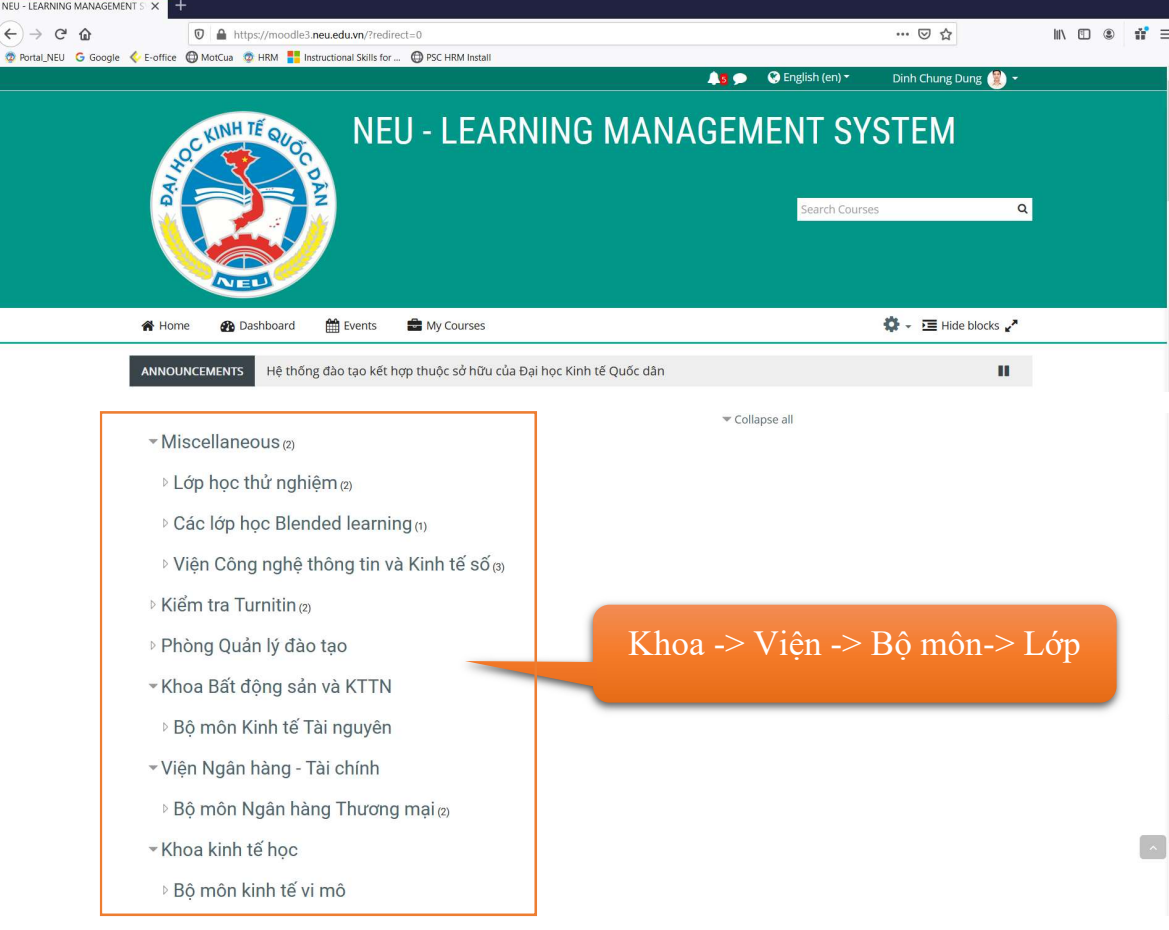

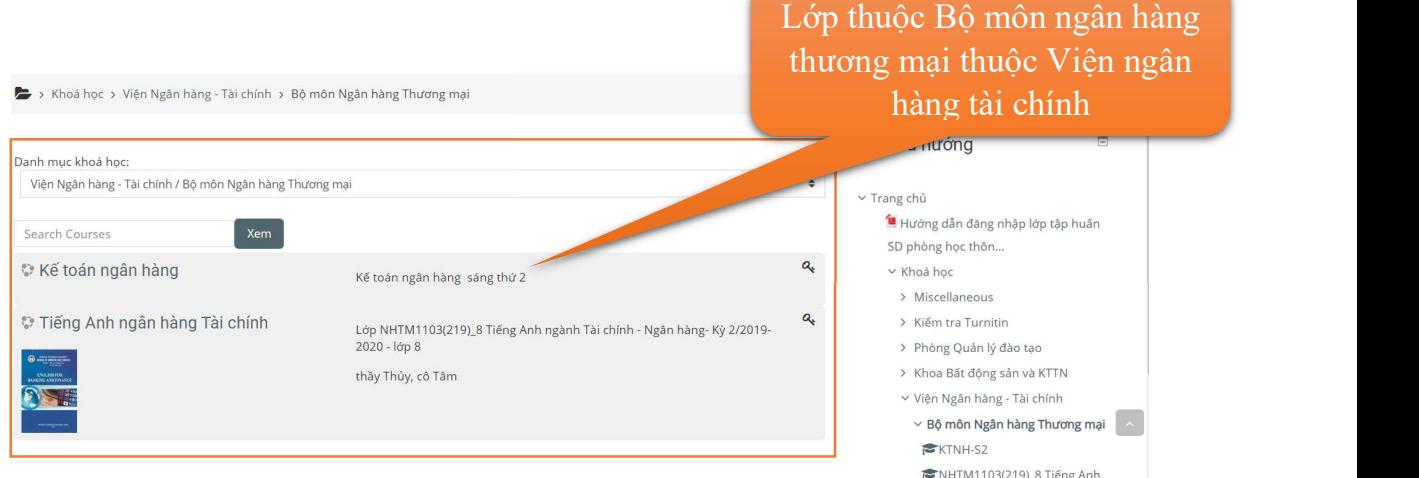

B3: Khi tham gia vào lớp học phần, sinh viên phải nhập mã *(enrolment key)* do Thầy Cô cung cấp.

B4: Sinh viên học tập, đọc tài liệu, thảo luận, kiểm tra trên hệ thống LMS theo sự hướng dẫn và tổ chức của giảng viên.

## Trường hợp sinh viên quên mật khẩu, SV có thể xin cấp lại tại TTUDCNTT (p1610-A1) hoặc xin reset từ xa từ xa trong thời gian Nhà trường cho nghỉ để phòng chống dịch virus Corona (từ 3/2/2020), như sau:

- 1. Chụp ảnh CMT, ảnh thẻ sv và 1 ảnh selfie đang cầm thẻ. ẢNh cần rõ nét để máy có thể nhận dạng được mặt, số thẻ SV, và ngày tháng năm sinh
- 2. Gửi 3 ảnh đến FB sau:

https://www.messenger.com/t/103687521202154

hoặc: m.me/103687521202154

sv nhớ đổi MK mới ngay (đổi ngay tại màn hình đăng nhập).

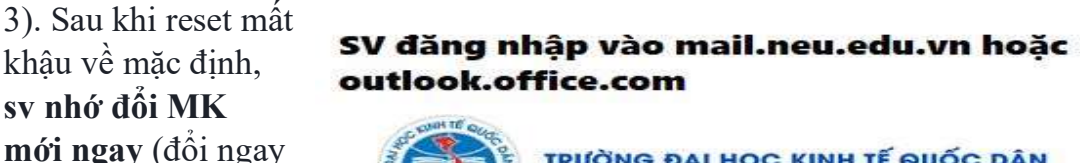

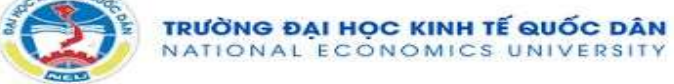

This is Mail Online System.

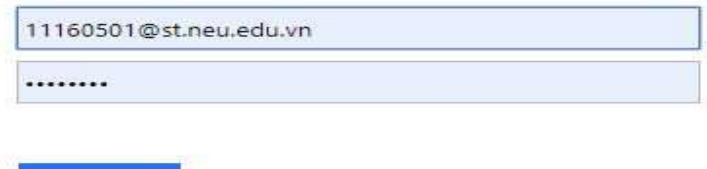

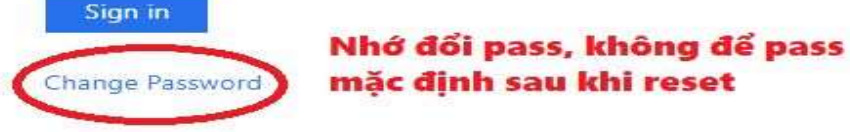